# **MBTelehealth**®

A Shared Health Service

### **Quick Reference Guide TRC6 Remote**

**Service Desk 204-940-8500 Option 4, Option 1 or toll-free 1-866-999-9698 Option 4, Option 1**

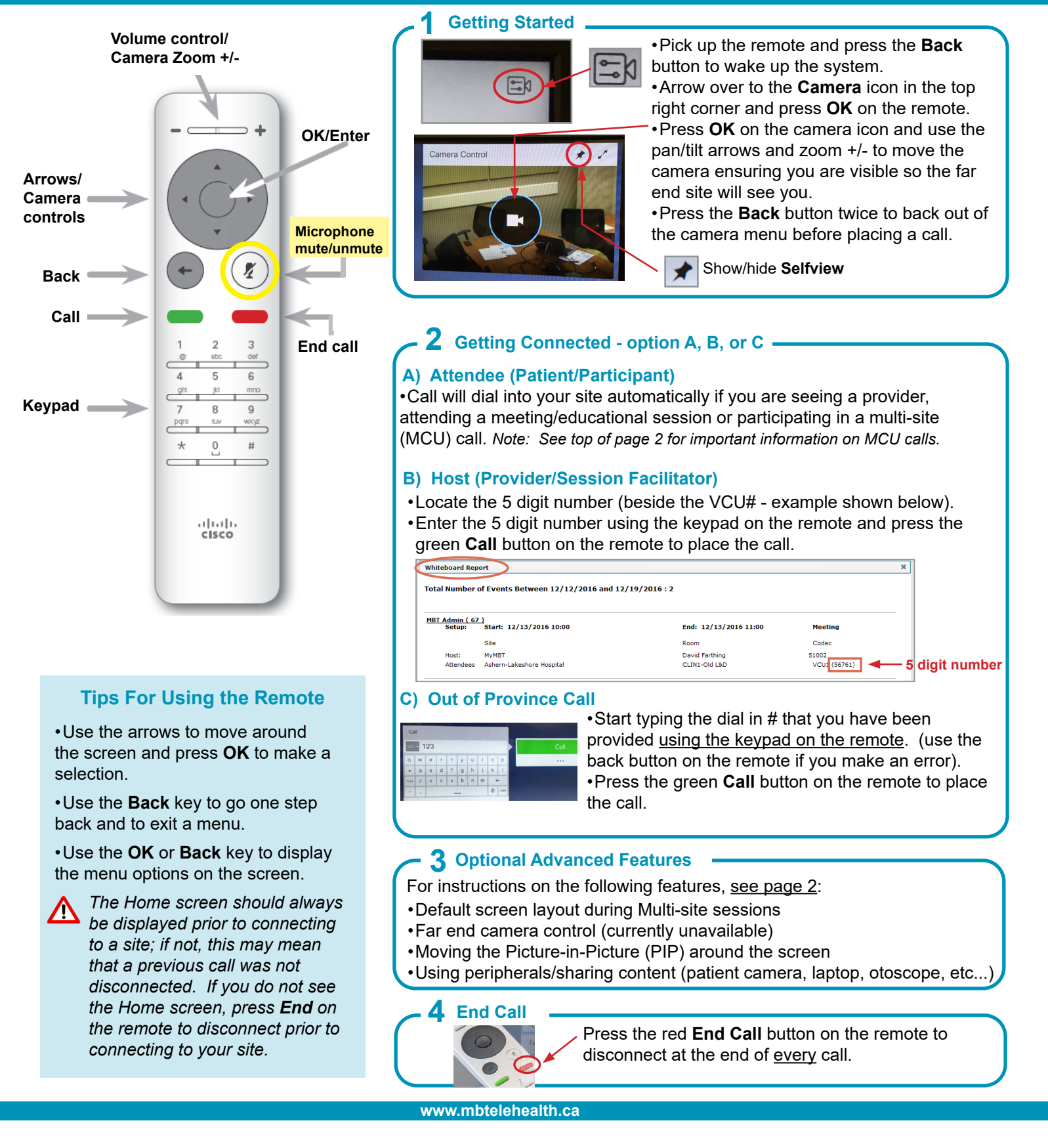

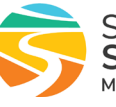

## ∴'MBTelehealth<sup>®</sup> A Shared Health Service

### **Quick Reference Guide TRC6 Remote**

**Service Desk 204-940-8500 Option 4, Option 1 or toll-free 1-866-999-9698 Option 4, Option 1**

- Multi-site sessions will be connected automatically at the **scheduled start time.**
- If you are registered for the event and it is already in progress and you are NOT connected, you can join by using the connection information shown on the Whiteboard.
- Multi-site sessions will be automatically disconnected at the **scheduled end time**.

### **Advanced Features**

#### **Multi-site Screen Layout**

#### **Attendee** - screen layout (multi-site)

•The default layout is shown on the right.

•Other layout options may be selected by the host/presenter when booking an event.

2 . . . 2 . 2 . .

Default Layout

Far end camera control is currently unavailable.

#### **Move the Picture-in-Picture (selfview or presentation)**

- Select Layout **Follow** from the top right corner of the screen.
- •Press the **down arrow** to select the box to be moved (it will be outlined in blue). •Use the **Arrows** on the remote to move the box to one of the pre-defined locations.

•Press **OK** when done.

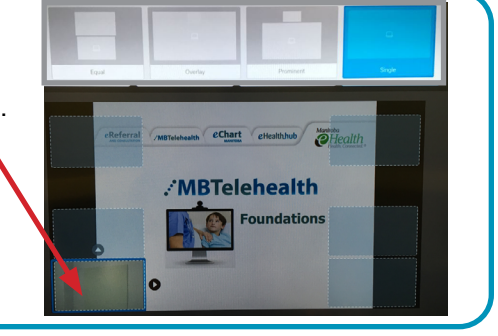

#### **Using Peripherals/Sharing Content •**

•Connect your presentation source (ie laptop, patient camera) and press the **OK** or the **Back** button on remote to display the onscreen menu.

•Navigate to **Share** and press **OK** twice on the remote.

**(!)** DO NOT USE the Local preview option.

•Select **Share>Stop Sharing** when done.

#### **Changing Your Layout When Sharing Content**

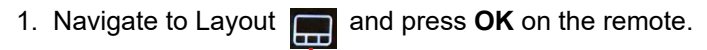

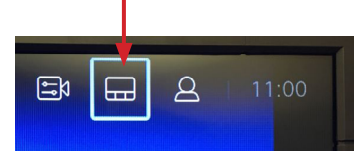

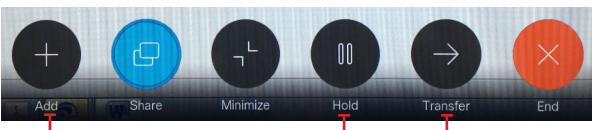

**DO NOT USE** Add, Hold or Transfer

2. Use the **forward/backward** arrow buttons on the remote to select a layout and press **OK**.

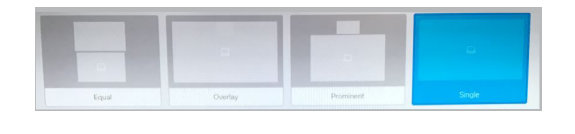

#### **www.mbtelehealth.ca**

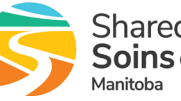

## :'MBTelehealth<sup>®</sup> A Shared Health Service

## **Quick Reference Guide**

**TRC6 Remote**

**Service Desk 204-940-8500 Option 4, Option 1 or toll-free 1-866-999-9698 Option 4, Option 1**

### **TROUBLESHOOTING**

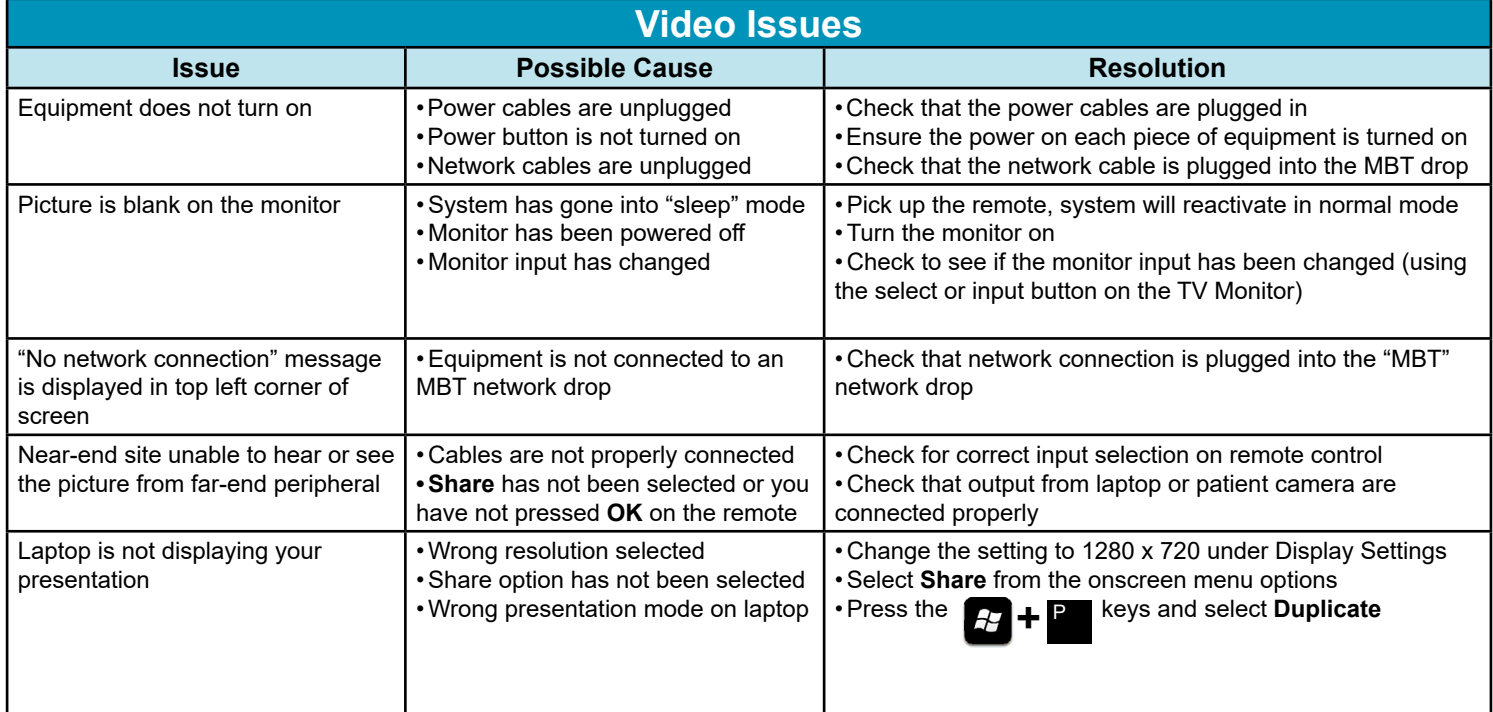

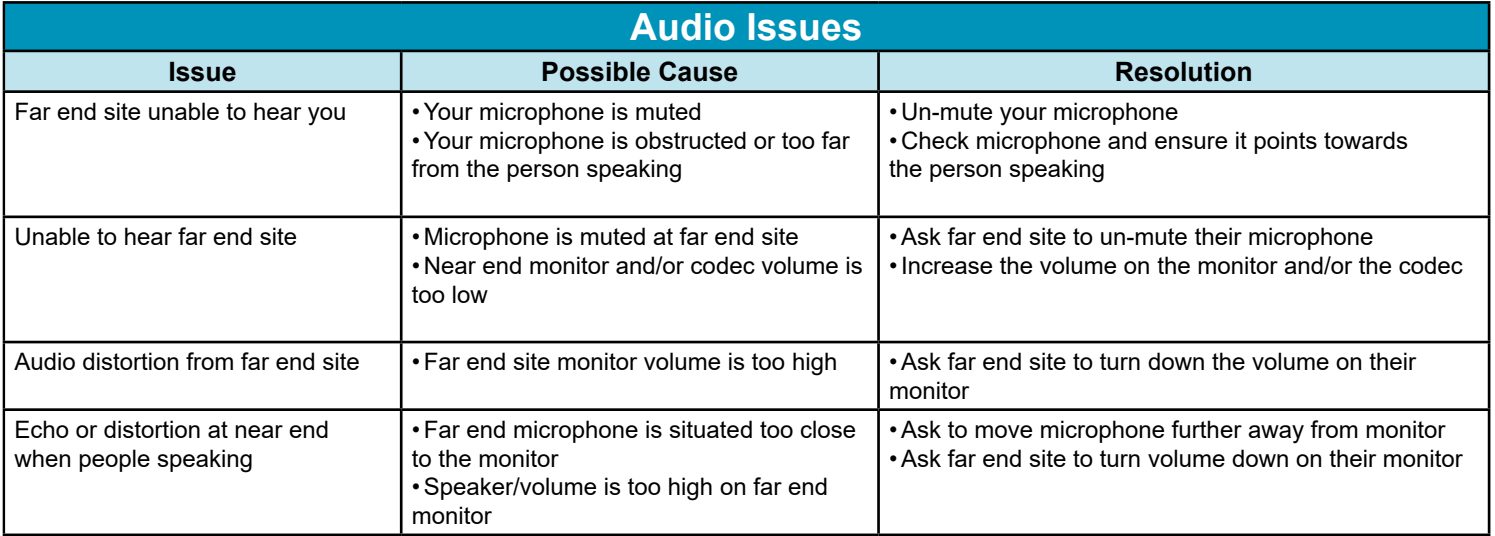

**www.mbtelehealth.ca**

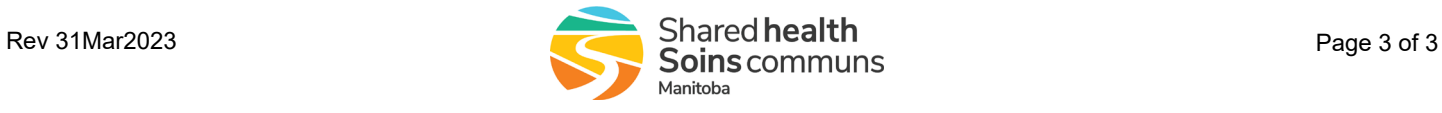